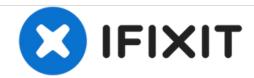

# **HP Pavilion dv6500 RAM Card Replacement**

This guide will help you replace the RAM cards for the laptop in the case they are damaged or you wish to upgrade them.

Written By: Andrew

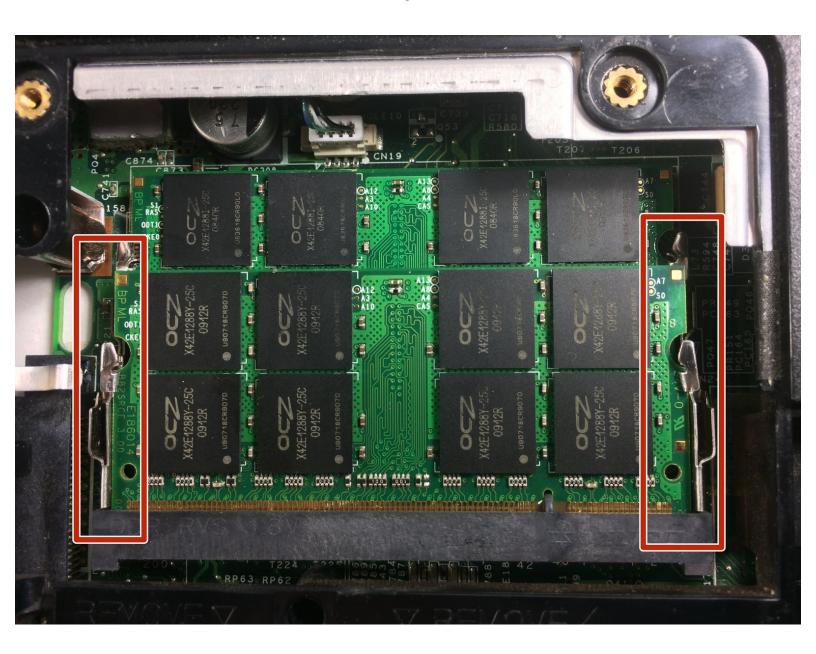

## **INTRODUCTION**

In this guide, we will explain in a few short steps the process that will need to be taken in order to replace either of the RAM cards inserted in the laptop.

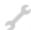

## TOOLS:

- Phillips #0 Screwdriver (1)
- Phillips #00 Screwdriver (1)

## Step 1 — Battery

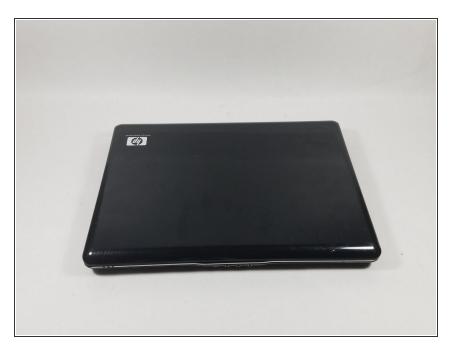

• Flip computer face down.

## Step 2

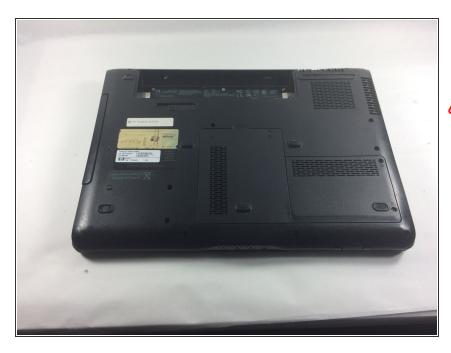

- Remove the battery by sliding the button to the side.
- ⚠ Be careful if the battery is leaking or appears punctured in anyway. Battery acid is harmful and may cause burns.

#### Step 3 — Back Panel

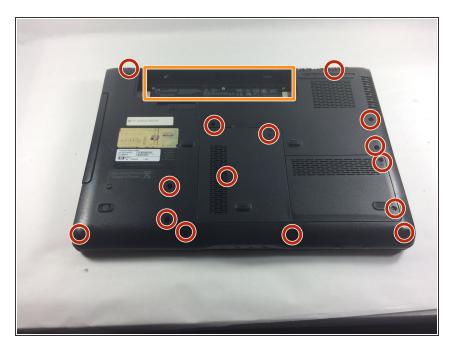

- Remove fifteen 7.0mm PH0 screws.
- Remove five silver 4.0mm PH 0 screws inside the cavity for the battery.

#### Step 4 — RAM Card

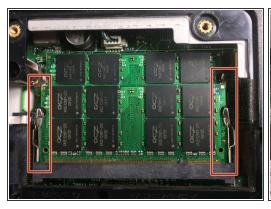

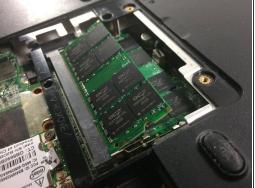

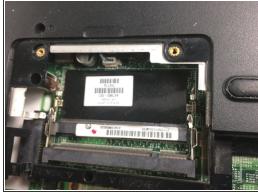

- Using your fingers or thin non metallic tweezers, pull the 2 silver levers on either side of the RAM card outward to until the ends pop up.
- Slide the RAM cards out of their sockets.

To reassemble your device, follow these instructions in reverse order.